## **Administration tab**

In the IDERA Dashboard, all products show a common Administration tab, granted the logged-in user has administrator privileges. Selecting this tab displays the Administration view which hosts a range of options for performing administration-related actions.

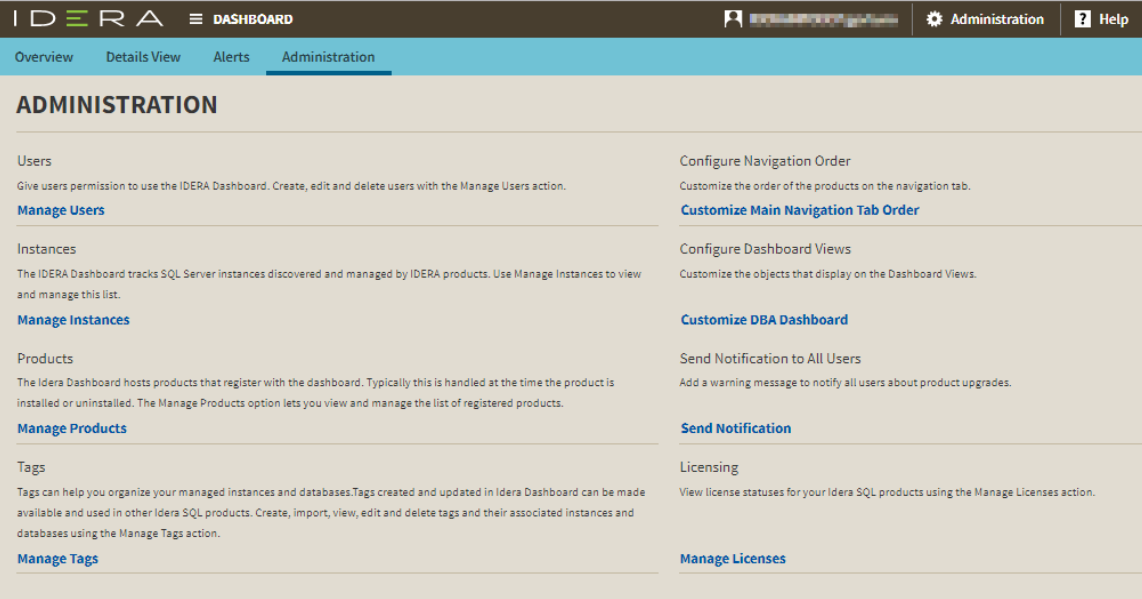

## **Available actions in the Administration view of the IDERA Dashboard**

The Administration view of the IDERA Dashboard provides a central set of services related to specific actions such as:

- [User management](http://wiki.idera.com/x/eAC5Ag)
- [Instance management](https://wiki.idera.com/display/SCM58/Managing+instances+in+the+IDERA+Dashboard)
- [Product registry](http://wiki.idera.com/x/BIDWAg)
- [Manage Tags](http://wiki.idera.com/x/tIBfB)
- [Configure navigation order](http://wiki.idera.com/x/DQOEBg)
- [Configure Dashboard Views](http://wiki.idera.com/x/b4PNBg)
- [Product notification management](http://wiki.idera.com/x/aIDJAw)
- [Manage Licenses](http://wiki.idera.com/x/toBfB)

For more information on each service and what configuration settings are available, visit each respective section.

**[IDERA](#) | [Products](#) | [Purchase](#) | [Support](#) | [Community](#) | [Resources](#) | [About Us](#) | [Legal](#)**